Postlisteløysinga me bruker i Bygland kommune og dei andre setesdalskommunane, fungerer ikkje fullgodt for dei som brukar Internet Explorer 11.

## **Google Chrome og Mozilla Firefox ser ut til å fungere best ved opning av postliste.**

Om du likevel ynskjer å nytte Internet Explorer 11, kan det hjelpe om du fylgjer prosedyra nedanfor:

Skal du sjå postlista må du setje IE 11 i kompabilitetsmodus, eller bruke ein annan nettlesar som t.d. Google Chrome.

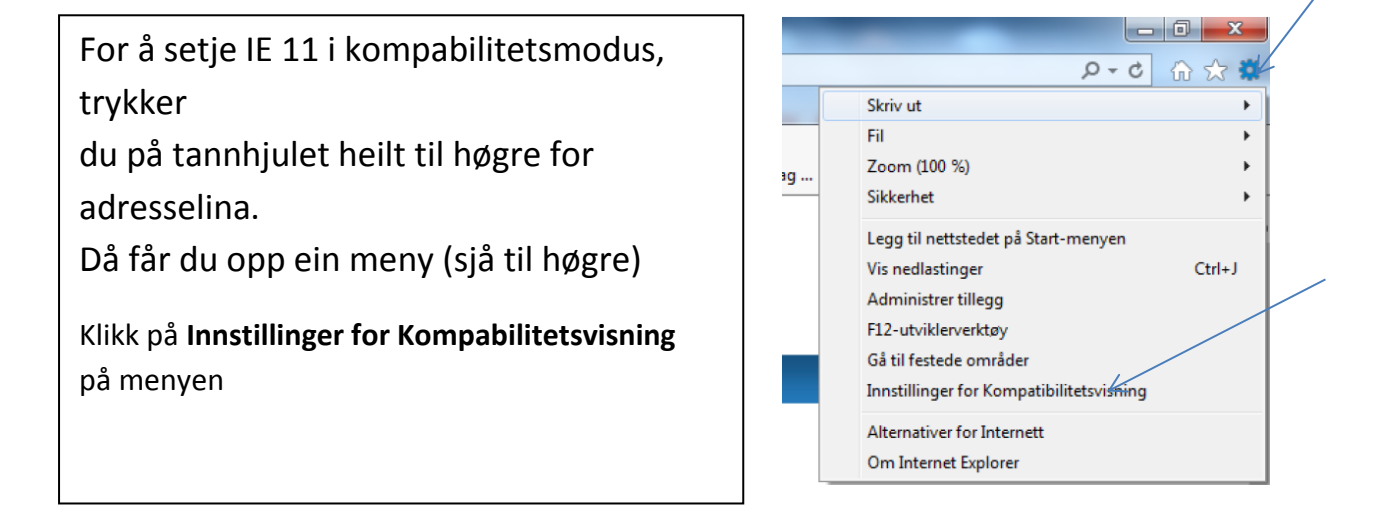

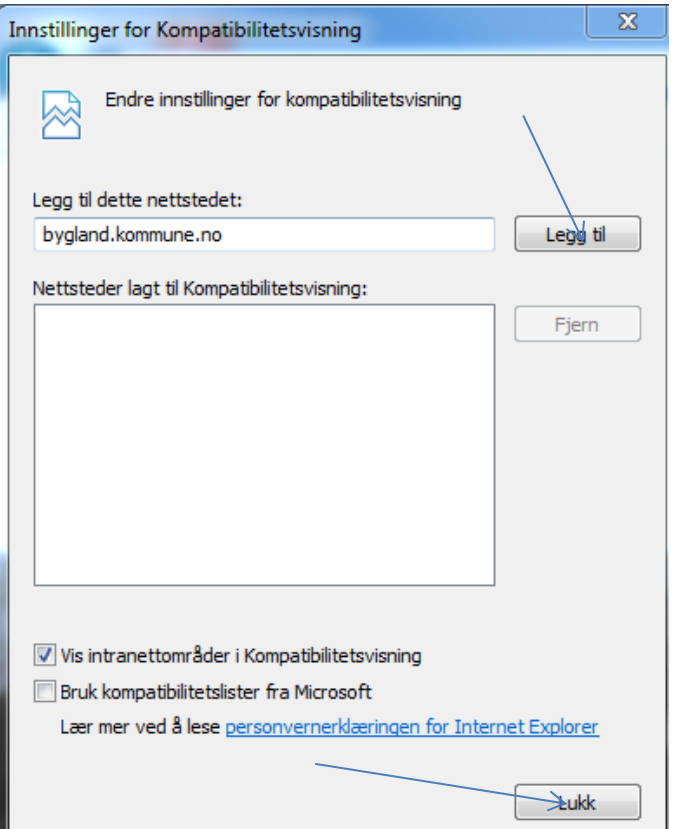

I det nye vindauga som kjem opp:

Trykk på **Legg til**-knappen for å legge bygland.kommune.no til i lista.

Trykk deretter **Lukk.**

Då skal postlista dukke opp som liste over all inn- og utgåande post